# 57. 增值税税控系统专用设备变更发行

### 【功能概述】

纳税人增值税税控系统专用设备载入信息发生变更的,在增值税税控 系统中对纳税人税务 Ukey、金税盘、税控盘、报税盘及税控系统的 相关信息作相应变更。变更的内容包括:纳税人名称变更;纳税人除 名称外其他税务登记基本信息变更;纳税人发行授权信息变更;增加 票种、单张最高开票限额、离线开票时限、离线开票累计限额、发票 份数增量;购票人员姓名、密码发生变更等。

#### 【办理路径】

税务 UKey 版: 登陆开票系统→〖系统维护〗→〖在线变更〗

金税盘版:登陆开票系统→〖系统设置〗→〖网上变更-金税盘网上 变更〗

税控盘版:登陆开票系统→〖系统设置〗→〖税控设备设置〗→〖税 控设备在线变更〗

#### 【办理流程】

第三方软件操作

#### 【具体操作】

一、税务 UKey 版

1.登陆开票系统后,点击"系统维护"-"在线变更",进入办理界 面。

1

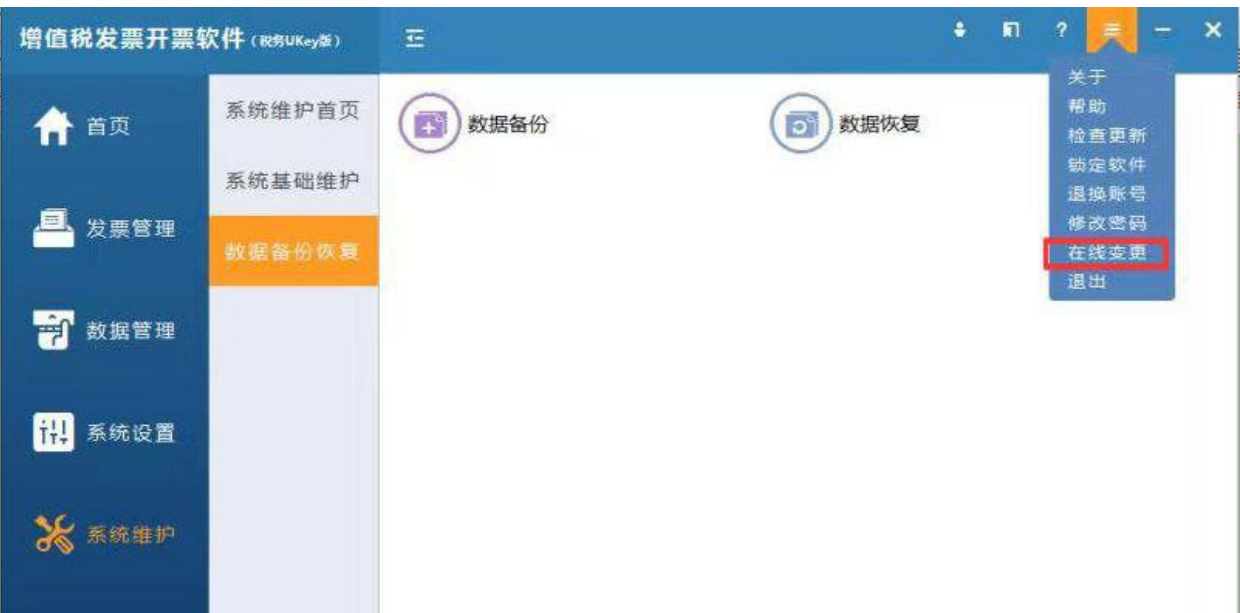

2.根据实际变更需求,点击与其相应的业务功能。

3.以"票种增加"为例

点击"获取票种变更信息",获取变更信息成功后,点击"变更"按 钮,提示成功即可完成税控设备写盘操作,并退出后重新登陆系统。

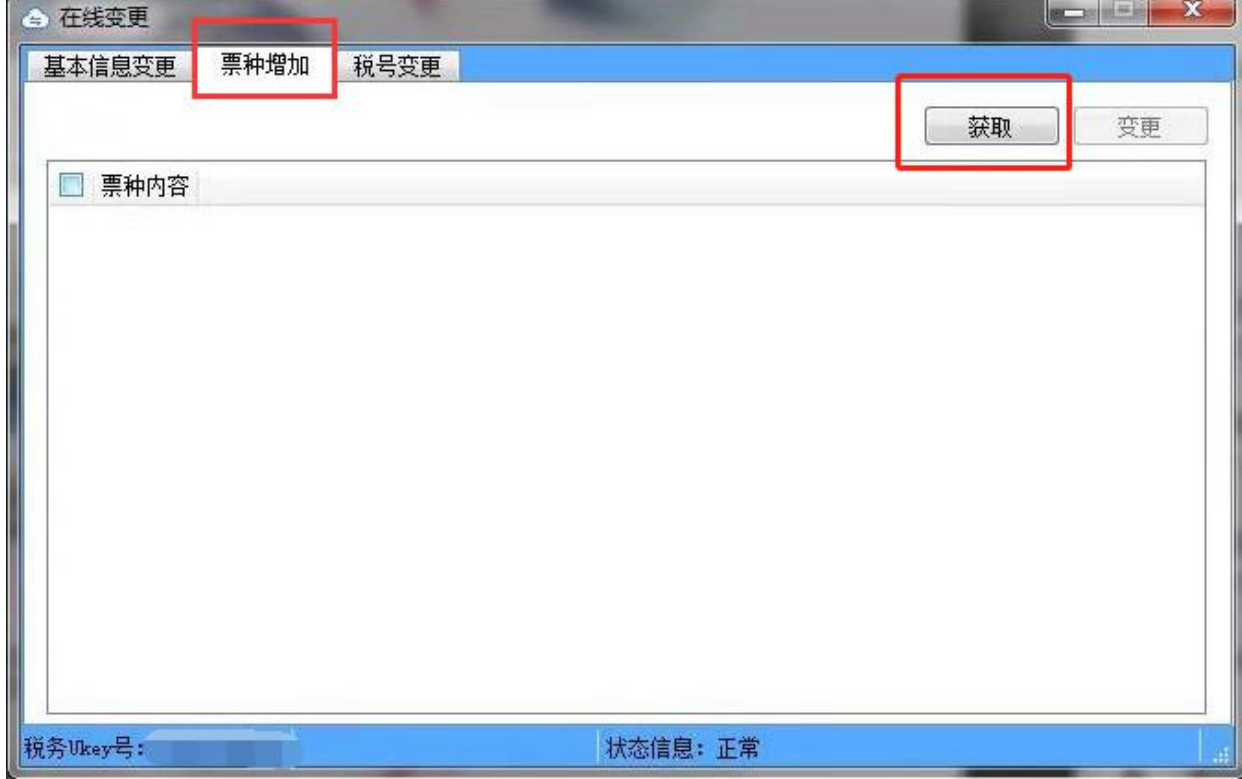

二、金税盘变更发行

1.点击"系统维护"- "金税盘网上变更",进入网上变更界面,直接 点击"下一步"。

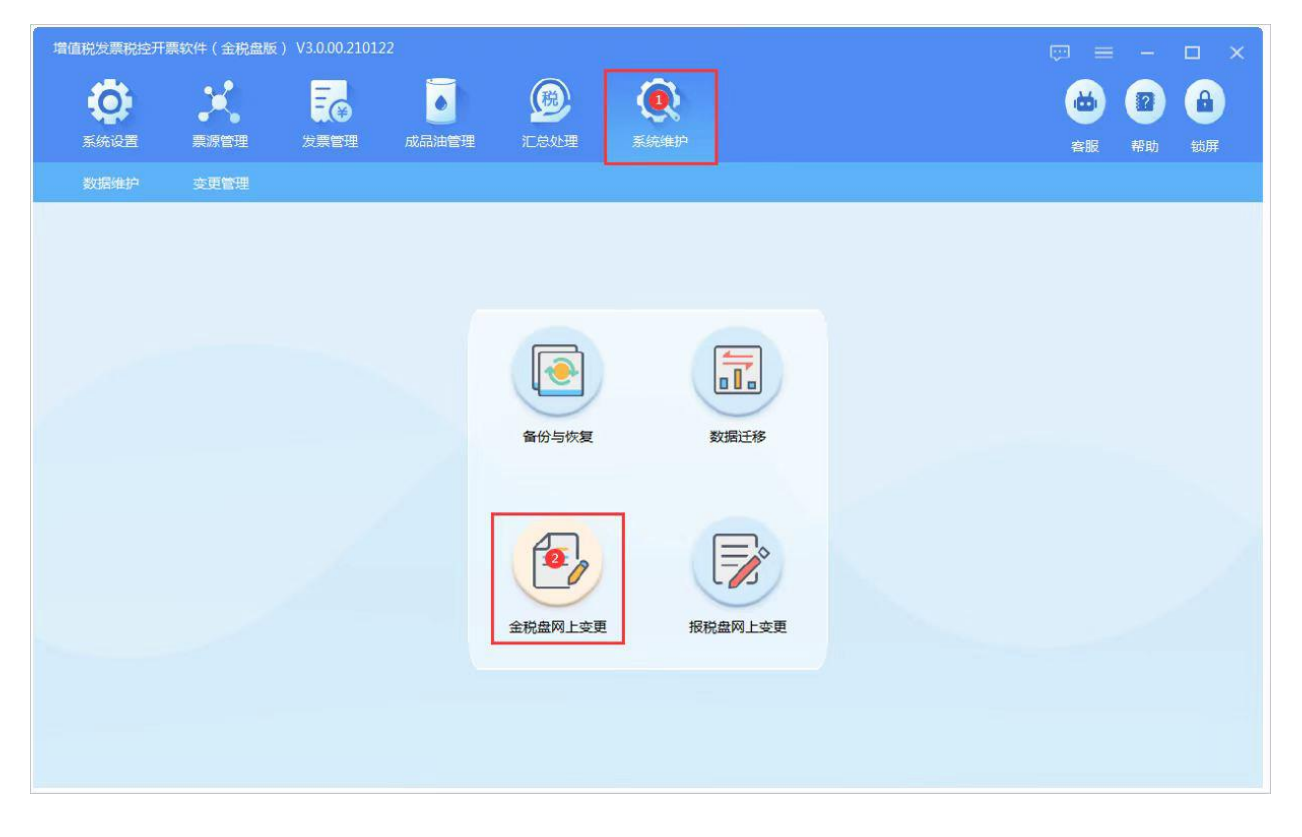

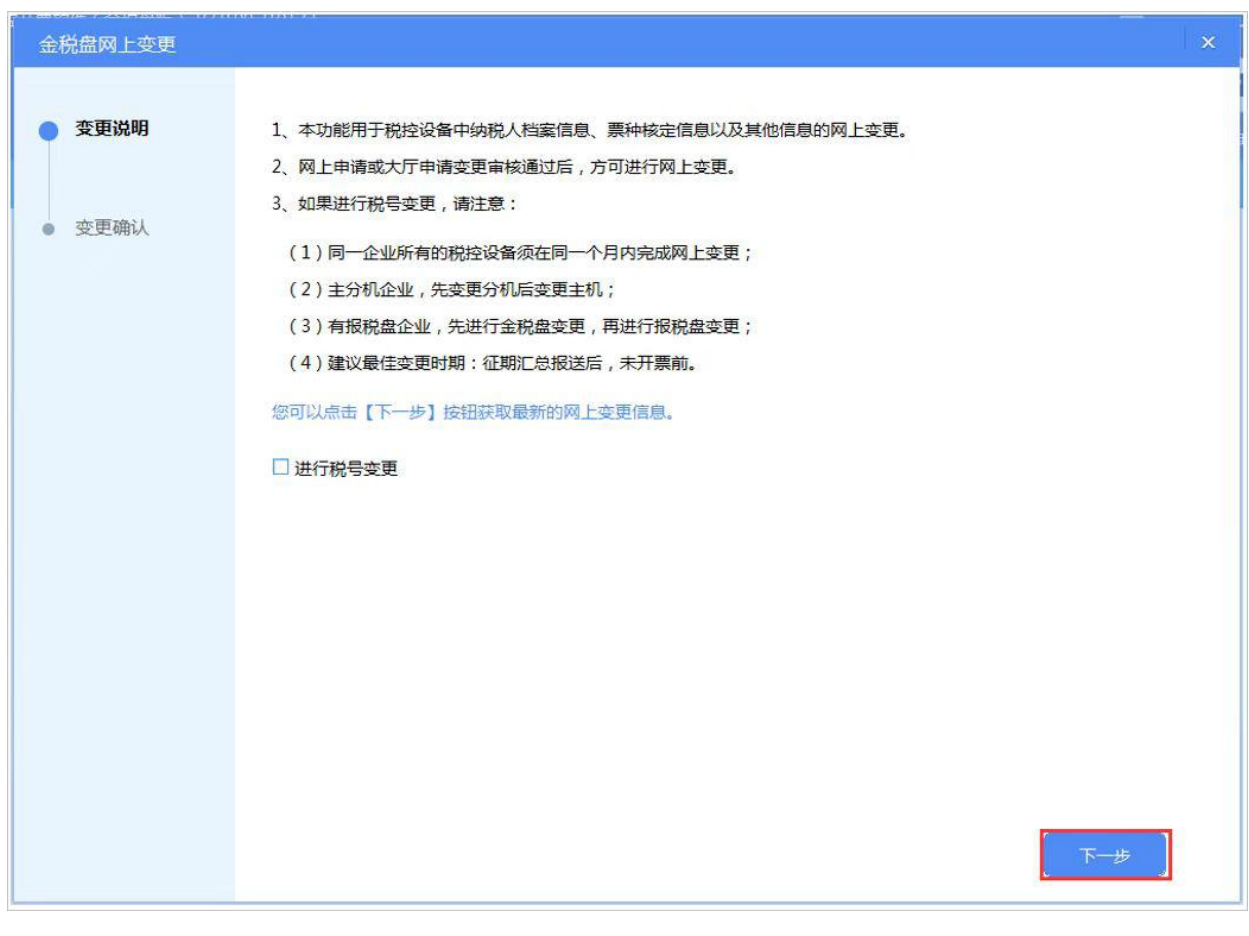

2.界面上列出电子税务局端变更后的信息。点击"确认",开票软件 重新启动,网上变更完成并生效。

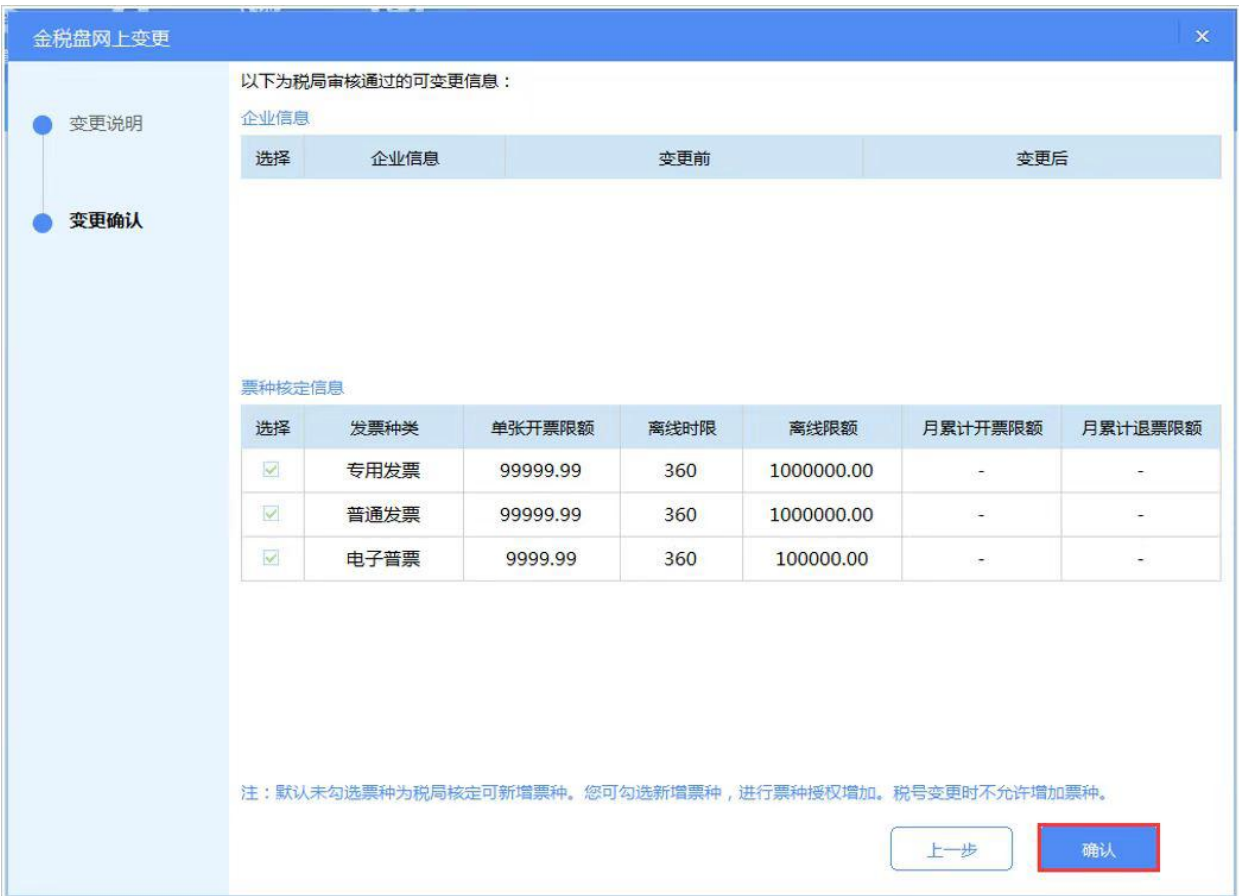

三、税控盘变更发行

1.点击进入"系统设置"- "税控设备设置"- "税控设备在线变更"

进行相关信息变更。

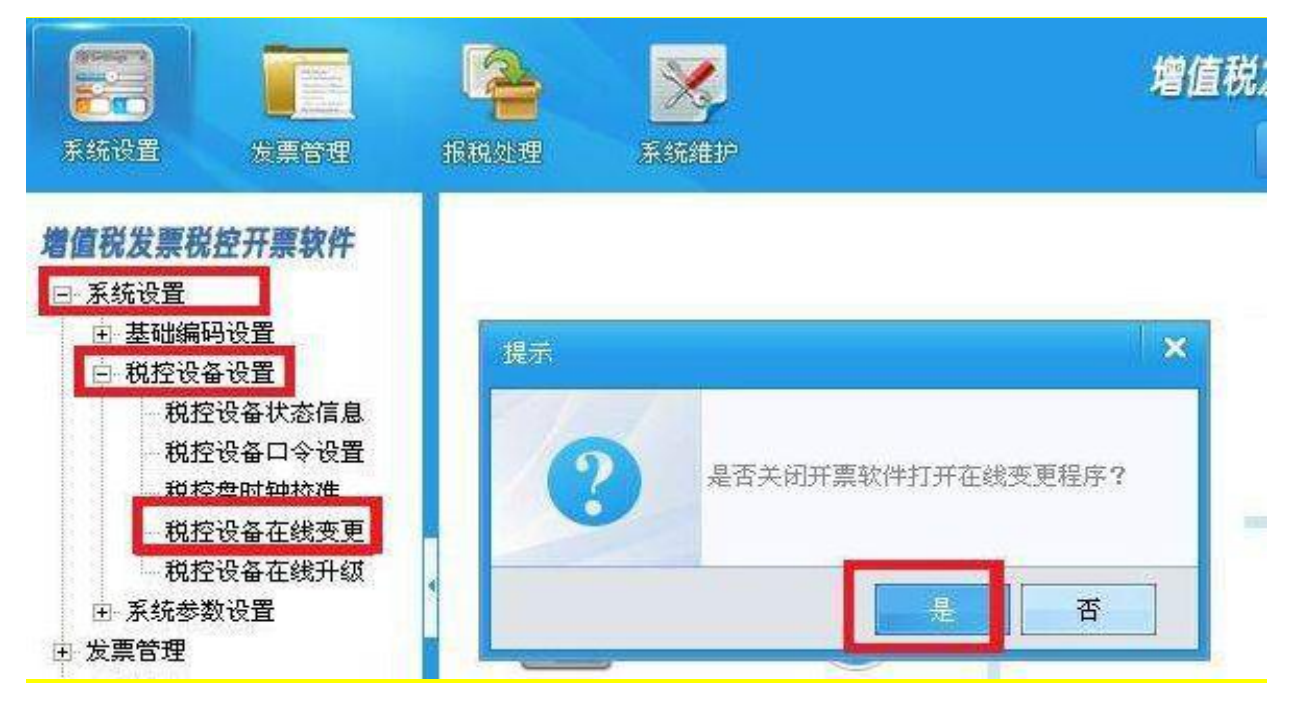

2.根据实际变更需求,点击与其相应的业务功能。右上角有两个按钮, 左侧为获取信息按钮,右侧为变更请求按钮,点击完成信息获取和请 求变更相关操作步骤。

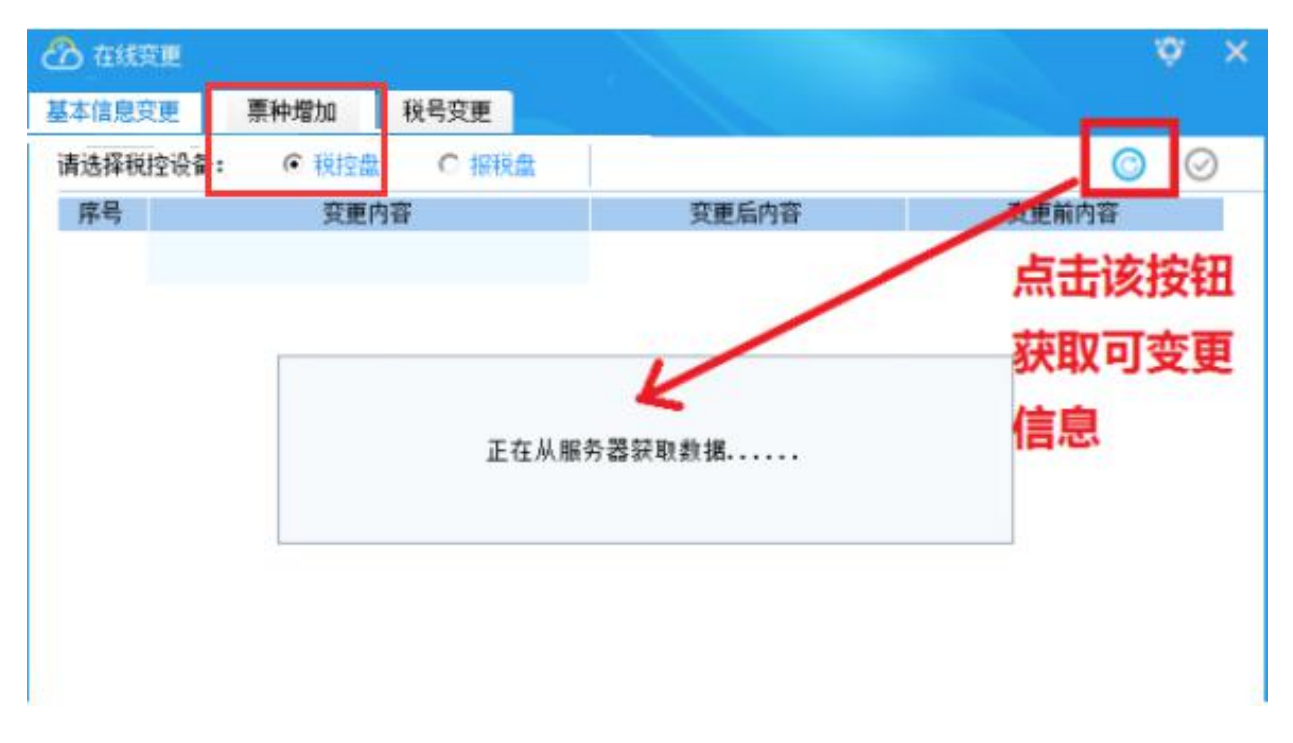

3.写盘成功,点击"确定",重新登陆开票软件即可。

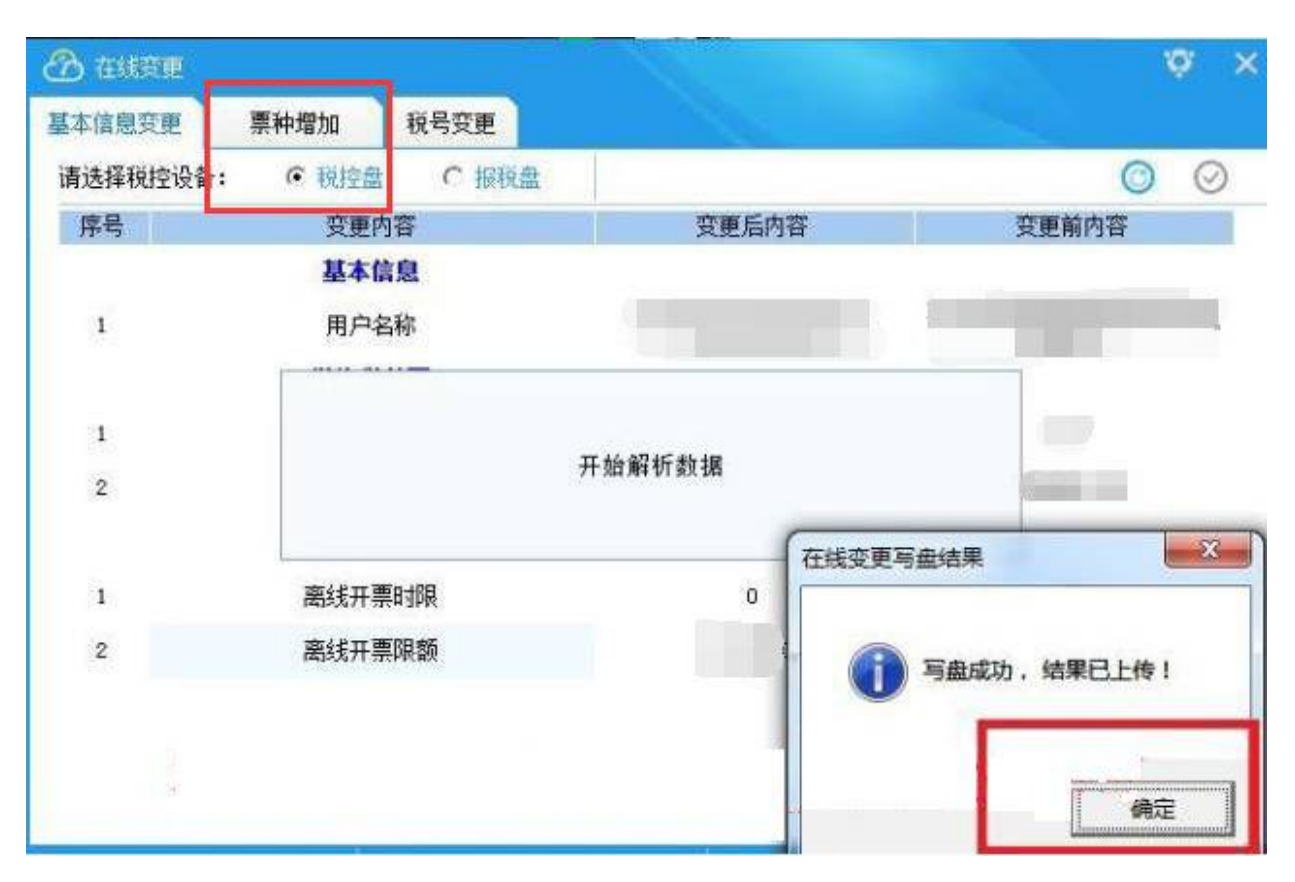

## 【注意事项】

1.增值税税控系统专用设备信息中涉及发票票种、票量、最高开票限 额调整的,需进行发票票种核定及增值税专用发票(增值税税控系统) 最高开票限额审批。审批通过后,才能线上办理税盘变更发行。 2.使用金税盘(税控盘)的纳税人需要增加(减少)分开票机的,必 需对原有的主开票机专用设备进行变更。

3.纳税人使用符合电子签名法规定条件的电子签名,与手写签名或者 盖章具有同等法律效力。

4.变更的内容包括: 纳税人容变更; 纳税人除名称外其他税务登记 基本信息变更;纳税人发行授权信息变更;因纳税人金税盘、税控盘、 报税盘、税务 UKey 损坏,而对其金税盘、税控盘、报税盘、税务 UKey 进行变更;因纳税人开票机数量变化而进行发行变更;增值税发票管

理系统离线开票时限和离线开票总金额变更;购票人员姓名、密码发 生变更等。